# **ORPHEE NX**

# **Précisions et différences pour le catalogage des CD de textes lus**

Les champs à remplir obligatoirement :

# ● 73a : numéro international d'article (ou EAN)

Il remplace le champ 10 pour les documents sonores. Ajouter le champ 73, y compris pour les notices récupérées via votre fournisseur. sous-champ « a » : bipper le code barre au dos du CD.

#### ● 700 Auteur

Ligne « a » Nom : Saisir le nom de famille, faire entrée et sélectionner l'autorité dans la liste déroulante.

Ajouter le code fonction « 4 », et sélectionner la fonction **auteur (pas auteur adapté).**

#### ● 701 co-auteur

Suivre la même procédure que pour le 700. Saisir ici le ou les co-auteurs et/ou le traducteur. Ajouter le code fonction « 4 », et sélectionner la fonction : auteur ou traducteur.

#### ● 702 Autorité secondaire

Suivre la même procédure que pour le 701. Saisir ici le compositeur de la musique accompagnement, quand il y en une, et le narrateur. Ajouter le code fonction « 4 », et sélectionner la fonction : narrateur (ou compositeur).

# ● 712 Ensembles vocaux et/ou instrumentaux principaux

C'est rare, mais quand les crédits de la musique d'accompagnement sont renseignés, saisir ici le nom de l'ensemble musical.

Ajouter le code fonction « 4 », et sélectionner la fonction : Ensemble instrumental.

# ● 200 Titre et mention de responsabilité :

> Ligne « a » Titre propre : Inscrire le titre principal en respectant la casse d'écriture

> ligne « b » type de document : enregistrement sonore.

Les lignes « e » complément de titre sont à remplir si la jaquette du CD l'indique.

> Ligne « f » Première mention de responsabilité : Écrire le prénom et le nom de l'auteur, et sa fonction en abrégé : aut.

> Lignes « g » Mentions de responsabilité suivantes : Écrire les prénoms et noms du ou des traducteurs et ceux du ou des narrateurs, suivis de leurs fonctions en abrégé : trad. / narr.

# ● 210/214/219 : Mention d'édition

Supprimer les champs 210 ou 219 et les remplacer par le champ 214.

> Ligne « a » Lieu : Lieu de publication : il s'inscrit automatiquement quand vous validez le nom du label (sous-champ « c ») ; si l'info n'a pas été renseignée, et si il pas moyen de connaître le lieu, et c'est fréquent pour les labels musicaux, indiquez [s.l.] pour sans lieu.

> Ligne « c » Nom de l'éditeur : À sélectionner dans le menu déroulant après avoir saisi les premières lettres.

> Ligne « d » Date : Inscrire la date de publication, généralement indiquée au dos de la jaquette.

#### ● 215 Collation :

> Ligne « a » Volume : indiquer disque compact ou disque compact MP3 le cas échéant, et entre parenthèses, la durée, qui est indiquée au dos du document.

#### ● 330 Résumé :

Les « résumés » des textes lus sont identiques à la quatrième de couverture des livres imprimés.

Quand il s'agit de création audio originales, ils sont inclus dans la notice fournisseur. Sinon, il est possible de récupérer le texte sur le site de l'éditeur.

#### ● 606 Nom commun – Vedette matière

> ligne « a » : Pour les fictions, choisir « livres audio » dans la liste déroulante. Pour les textes lus documentaires, choisir « Livres audio : Documentaires » dans la liste déroulante ET ajouter une deuxième ligne « a » et saisir le sujet correspondant dans liste. Faites simple, choisissez une seule autorité matière, et générale.

#### ● 676 Autres classifications

> Ligne « a » Pour les textes lus documentaires, entrez l'indice Dewey correspondant.

# ● 801 Source de catalogage :

> Ligne « b » Agence de catalogage : Inscrire le nom de votre bibliothèque. Bien que celui s'incrémente normalement automatiquement

> si vous télécharger vos notices depuis Electre, ou depuis le site de votre fournisseur, vous aurez alors un second champ 801 indiquant le nom de l'agence de catalogage.

# ● 856 Adresse électronique et mode d'accès:

> Ligne « u » adresse électronique du visuel au format jpg.

Lorsque ce champ est déjà renseigné on n'intervient pas.

Il peut arriver qu'il n'y ait pas d'image ; il est alors possible d'aller la récupérer sur la toile, mais en prenant les précautions d'usage, toujours à cause des droits de la propriété intellectuelle.

# **EXEMPLARISATION**

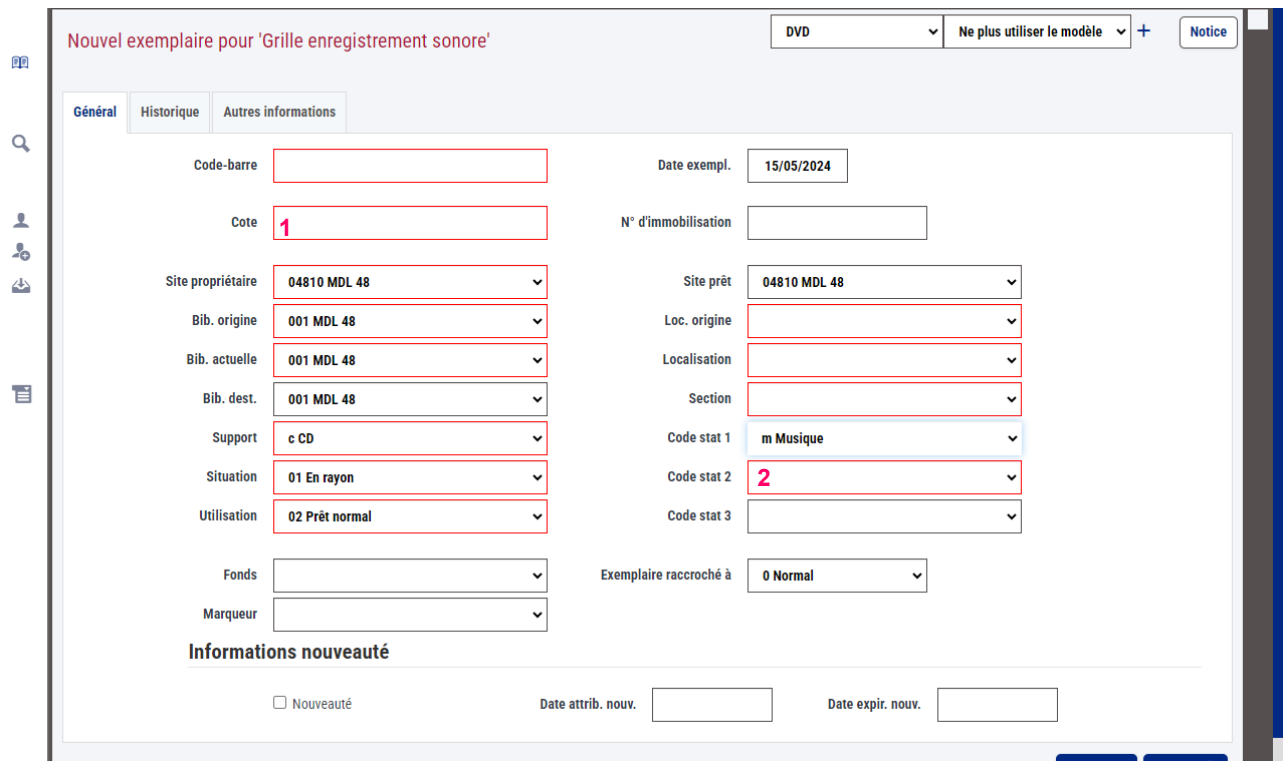

# **1 : la cote !**

TL (ou TL+ pour les long box) 3 lettres : les initiales de l'auteur. 3 lettres : les initiales du titre

### **2 : le code stat 2**

Sélectionner « Textes lus » dans la liste déroulante.

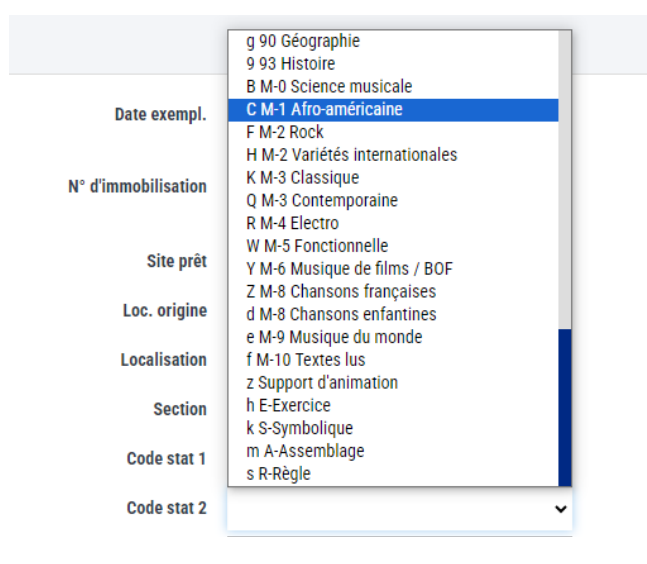